# Security First <a>>Security First</a>>

# **Customized Online Instant Quote Tool**

eren bestehende der bestehende

**Insuring Florida Homes** 

Security First Insurance has invested in the technology to improve the online instant quote. And now, with our highly competitive pricing, we want to provide this lead-generation technology to our agents to help them grow their business and easily convert leads into policies.

The online instant quote is customized with the agency's logo and contact information. The only agency represented is your agency and we will not follow up or reach out to the leads that are generated by your customized instant quote.

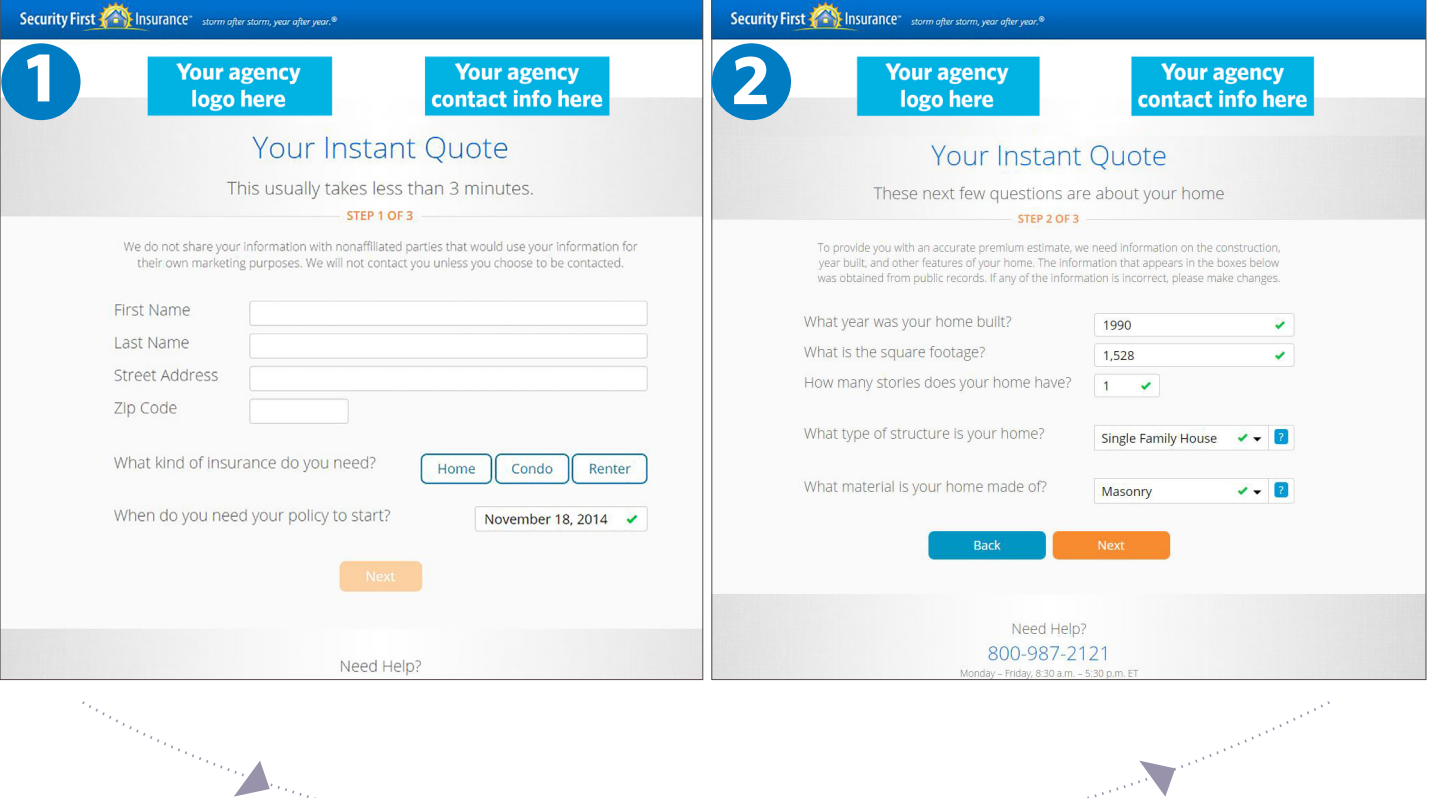

### **Here's how it works:**

## **Third-Party Data Integration**

The information entered by the prospect in Step 1 is used to obtain additional property information to pre-populate fields on the screen shown in Step 2. This makes the process much easier and allows the prospect to simply verify information and continue.

# Security First (Table Insurance<sup>®</sup>

# **Customized Online Instant Quote Tool**

**Insuring Florida Homes** 

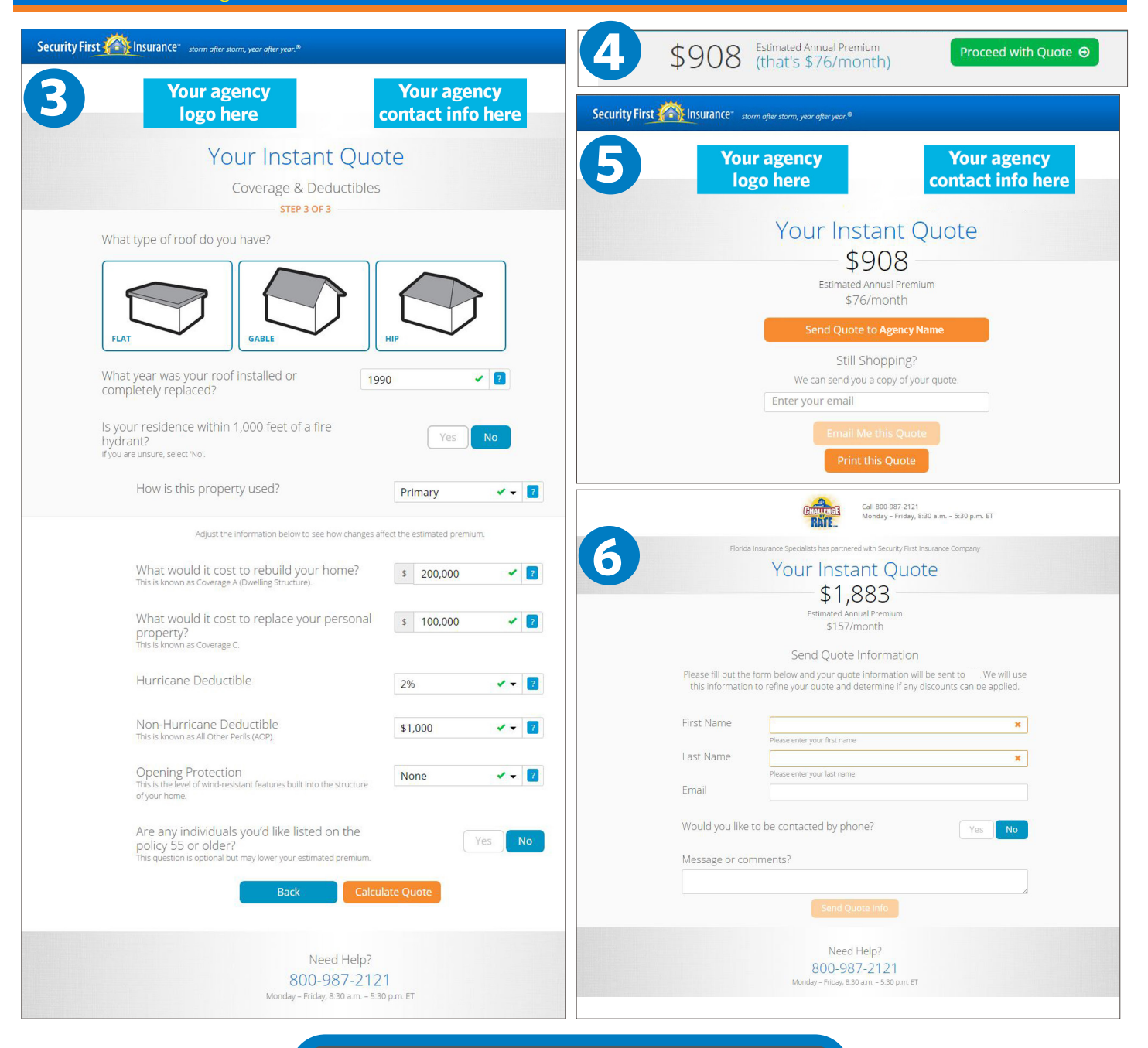

## **New Lead Creation**

Once the prospect clicks "Proceed with Quote in step 4," they are presented with the option (top orange button in step 5) to submit the lead to your agency. This option will clearly display your agency's name. Prospects can also choose to send a copy of the quote to their own email address.

# Security First (Calculation Security First

## **Customized Online Instant Quote Tool**

**Insuring Florida Homes** 

When the prospect clicks the "Send Quote Info" button in step 6, the following actions occur:

- 1. An email is sent to the agent notifying them of the lead. The email includes the quote and contact information of the lead.
- 2. The quote information is automatically transferred to the agent's workbench, streamlining the policy process and eliminating data re-entry.

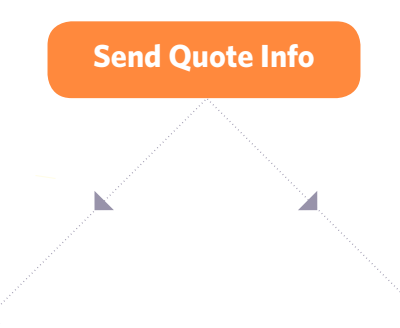

Policy: HO3 V Start New

#### **Agent Lead Notification Email Workbench Lead**

Security First **COM** Insurance<sup>®</sup> storm after storm, year after year. ®

## **Instant Quote Lead**

Lucky you! A potential customer completed an instant quote at SecurityFirstFlorida.com and chose your agency for assistance to complete the policy process. The full quote information has been added to your Workbench: Quotes and Application Tab in the Agent Portal. From there you can review the quote and contact the client to complete the application and issue a policy with Security First Insurance Company.

#### **Quote Summary**

Quote & Contact Information Quote ID: \*|RISKID|\* Name: \*|CUSTOMERFIRSTNAME|\* \*|CUSTOMERLASTNAME|\* Email: \*|EMAIL|\* \*|IF:CONTACTPHONE|\*<br>Phone: \*|CONTACTPHONENUMBER|\* Best time to contact: \*ICONTACTPHONETIMEI\* \*|END:IF|\*<br>Comments: \*|COMMENTS|\* Thank you for partnering with us to provide reliable insurance<br>protection to Florida residents.

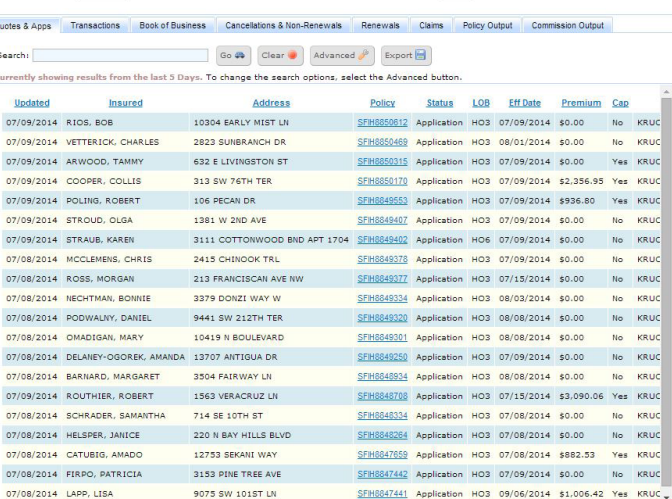

Act As Agent: 588 Go &

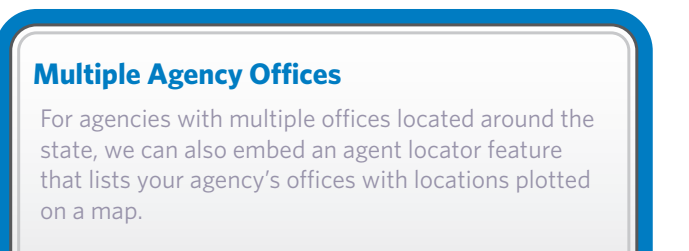

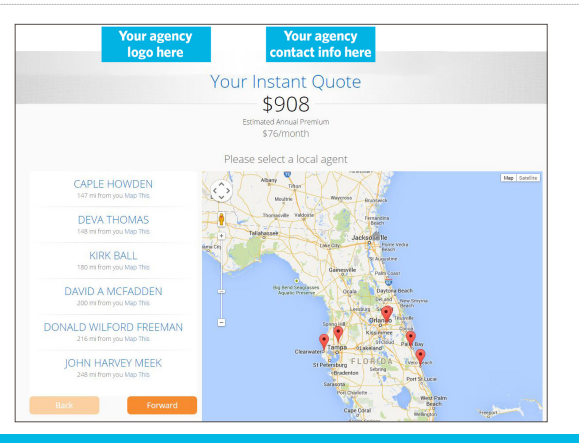

# Security First <a>>Security First</a>>Security First</a>

# **Customized Online Instant Quote Tool**

Marketing Campaign Integration

### **Insuring Florida Homes**

A unique Web address (e.g., SecurityFirstFlorida.com/AgencyName) that links to the agent's customized online instant quote will be provided to the agent to use in a variety of ways. Here are a few examples of how the unique Web address can be used in online and print marketing campaigns to increase sales and retention:

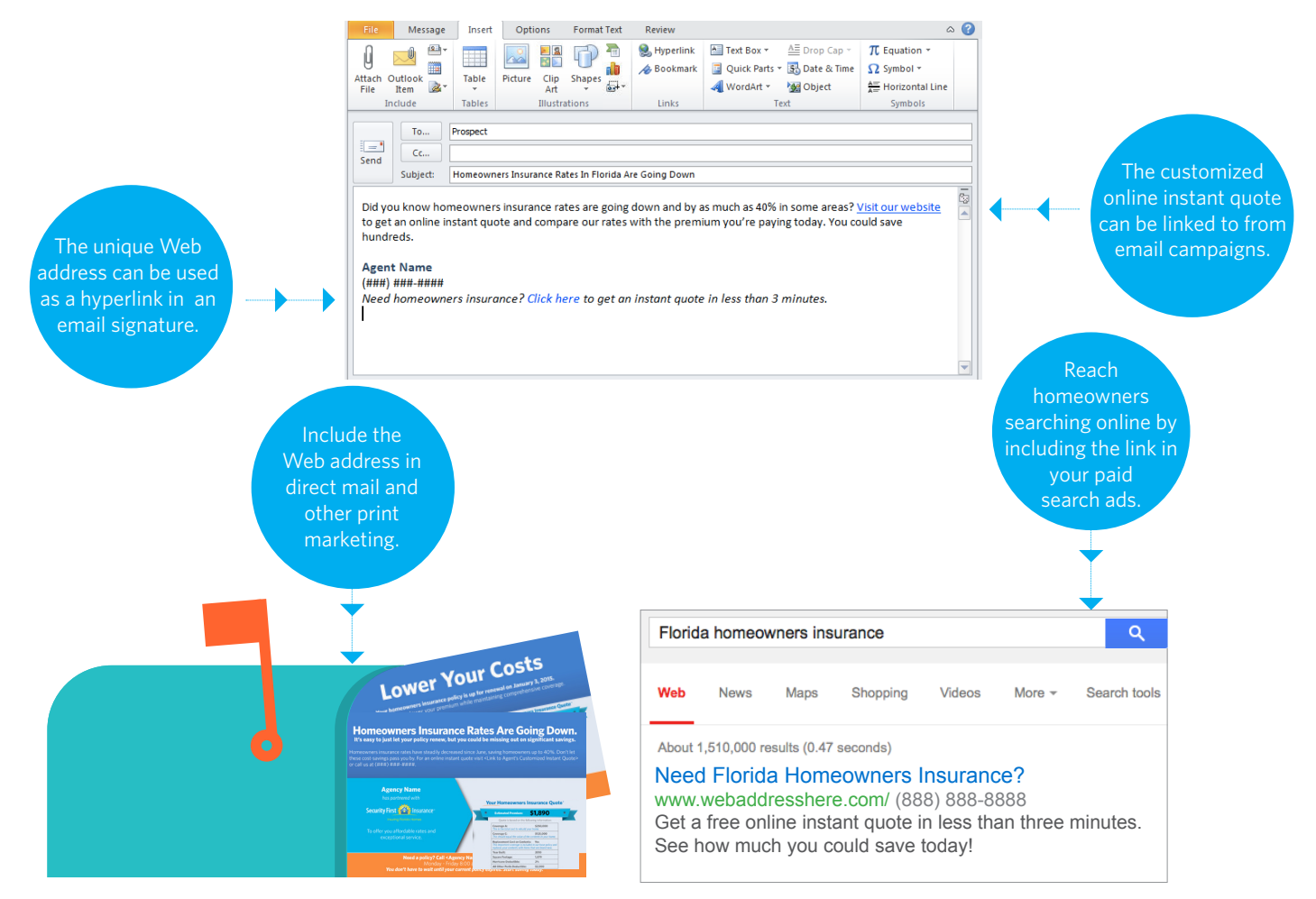

### **Getting Started:**

# **1 2 3**

**Agent emails required information to Security First Insurance**.

This includes a high-resolution logo file (.jpg or .png format), agency name, agency email address, phone number, and business hours. The information is emailed to agentadmin@securityfirstflorida.com **Security First Insurance verifies info and creates the customized instant quote.**

Security First Insurance will verify the quality of information and create the customized online instant quote. Minimal development is required and the online system is fully tested prior to sending to the agent.

### **Security First Insurance sends the unique Web address to the agent.**

When creating the customized online instant quote, a unique Web address is also generated. Security First Insurance will send this Web address to the agent from the agentadmin@ securityfirstflorida.com email account. The agent can immediately begin using the link in marketing campaigns.